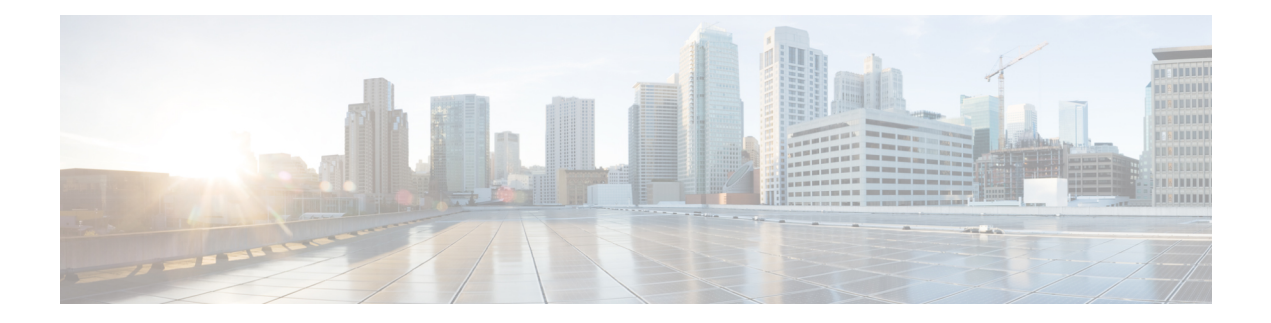

# **MACsec Commands**

- key [chain,](#page-0-0) on page 1
- key, on [page](#page-1-0) 2
- **[key-string](#page-2-0)**, on page 3
- [cryptographic-algorithm,](#page-3-0) on page 4
- [lifetime,](#page-4-0) on page 5
- mka [policy,](#page-5-0) on page 6
- [confidentiality-offset,](#page-6-0) on page 7
- [delay-protection,](#page-6-1) on page 7
- [include-icv-indicator,](#page-7-0) on page 8
- [key-server,](#page-7-1) on page 8
- [macsec-cipher-suite,](#page-8-0) on page 9
- [sak-rekey,](#page-8-1) on page 9
- [use-updated-eth-header,](#page-9-0) on page 10
- mka [pre-shared-key,](#page-10-0) on page 11
- [fallback-key,](#page-10-1) on page 11
- macsec [access-control,](#page-11-0) on page 12
- [replay-protection](#page-12-0) window-size, on page 13
- [eapol,](#page-13-0) on page 14
- eapol [destination-address,](#page-13-1) on page 14

# <span id="page-0-0"></span>**key chain**

To create or modify a key chain, use the**key chain**command in the key chain configuration mode. To remove this configuration, use the **no** form of this command.

**key chain** *key-chain-name* **macsec no key chain** *key-chain-name* **macsec**

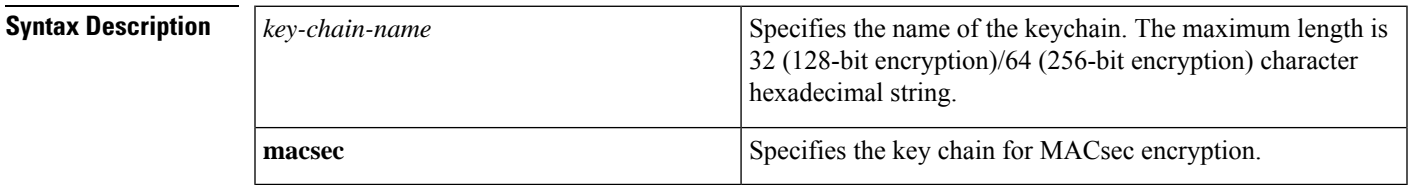

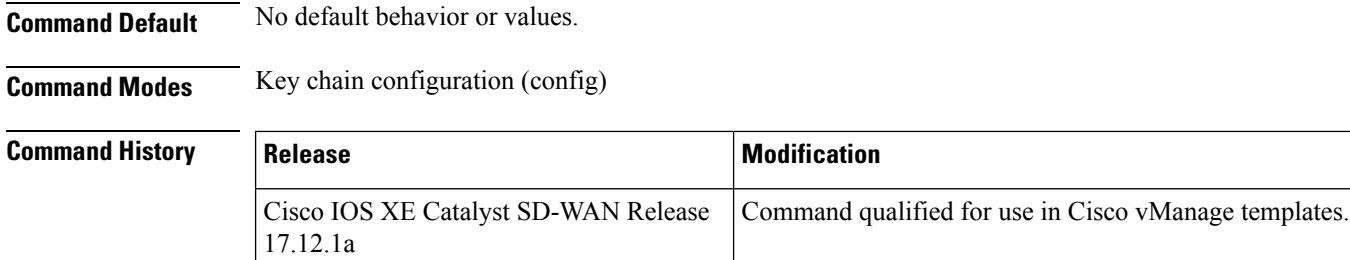

**Examples** The following example shows how you can configure a key chain for MACsec encryption:

```
Device(config)# key chain mac_chain macsec
Device(config-mac_chain-MacSec)#
```
#### <span id="page-1-0"></span>**key**

To create or modify a keychain key, use the **key** command in keychain-key configuration mode. To remove this configuration, use the **no** form of this command.

**key** *key-id* **no key** *key-id*

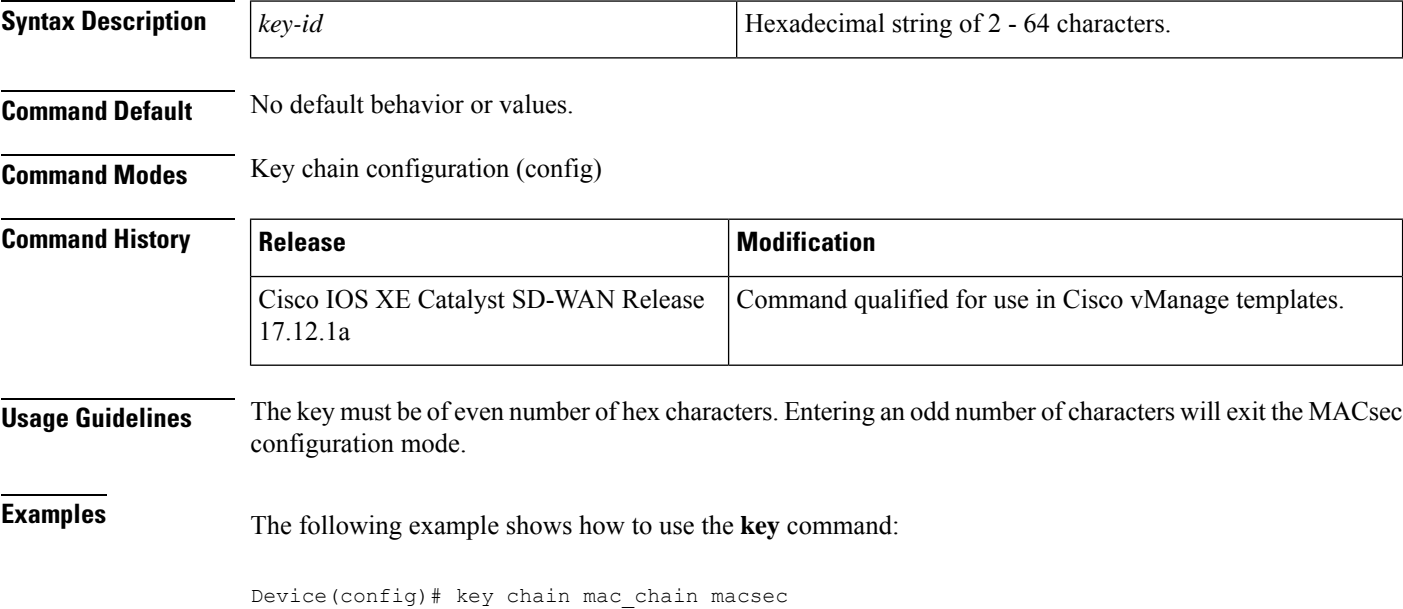

Device(config-mac\_chain-MacSec)# key 1234abcd5678

# <span id="page-2-0"></span>**key-string**

To specify the text string for the key, use the **key-string** command in key configuration submode under the macsec key chain mode.

To remove this configuration, use the **no** form of this command.

**key-string** [{ **clear** | **password** | **password6** }] *key-string-text* **cryptographic-algorithm** { **aes-128-cmac** | **aes-256-cmac** }

**nokey-string** [{ **clear** |**password** |**password6** }] *key-string-text* **cryptographic-algorithm** { **aes-128-cmac** | **aes-256-cmac** }

#### **Syntax Description**

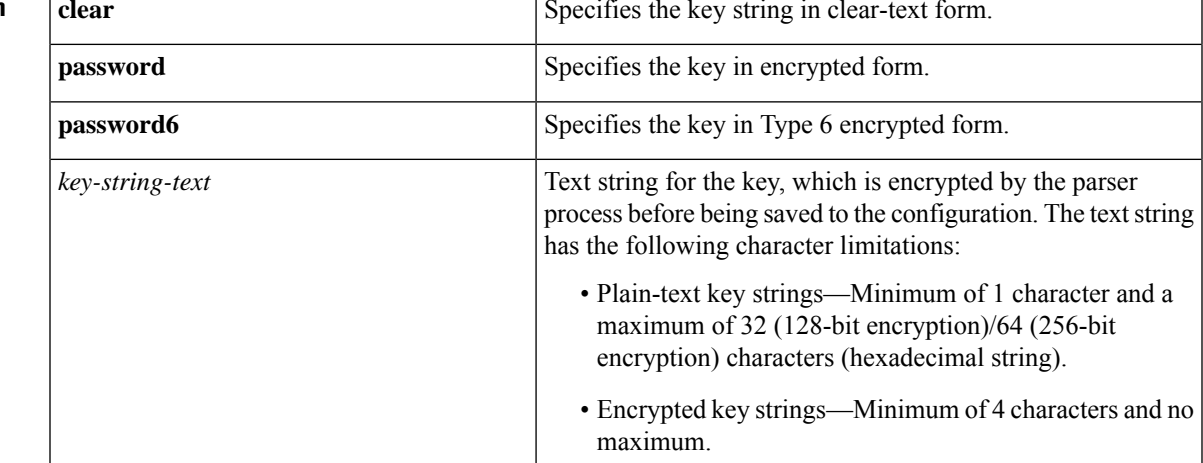

**Command Default** The default value is clear.

**Command Modes** Key configuration submode under the macsec key chain mode.

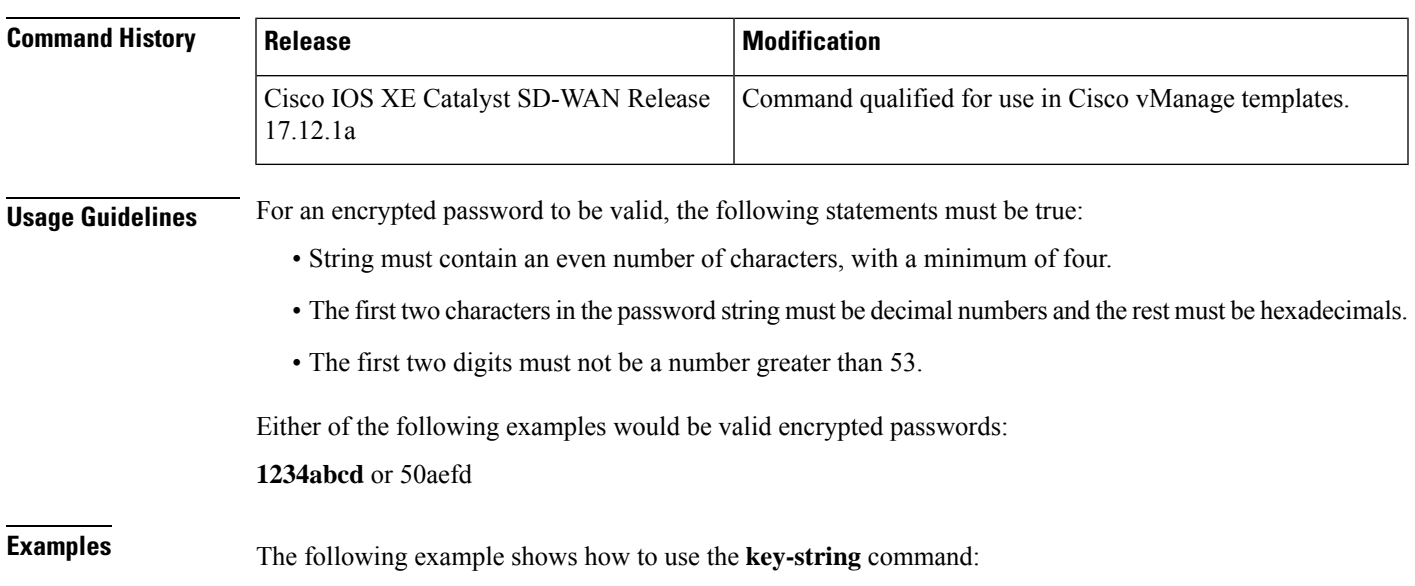

#### For AES 128-bit encryption:

```
Device(config)# key chain mac_chain macsec
Device(config-mac_chain-MacSec)# key 1234abcd5678
Device(config-mac_chain-MacSec-1234abcd5678)# key-string 12345678123456781234567812345678
cryptographic-algorithm AES-128-CMAC
```
For AES 256-bit encryption with clear-text CAK:

```
Device(config)# key chain mac_chain macsec
Device(config-mac_chain-MacSec)# key 1234abcd5678
Device(config-mac_chain-MacSec-1234abcd5678)# key-string clear
1234567812345678123456781234567812345678123456781234567812345678 cryptographic-algorithm
AES-256-CMACRP/0/RP0/CPU0:router(config-mac_chain-MacSec-1234abcd5678)#commit
```
# <span id="page-3-0"></span>**cryptographic-algorithm**

Configures the cryptographic algorithm used for authenticating a peer for MACsec encryption in the Keychain-key configuration mode.

To disable this feature, use the **no** form of this command.

```
cryptographic-algorithm authentication algorithm
no cryptographic-algorithm authentication algorithm
```
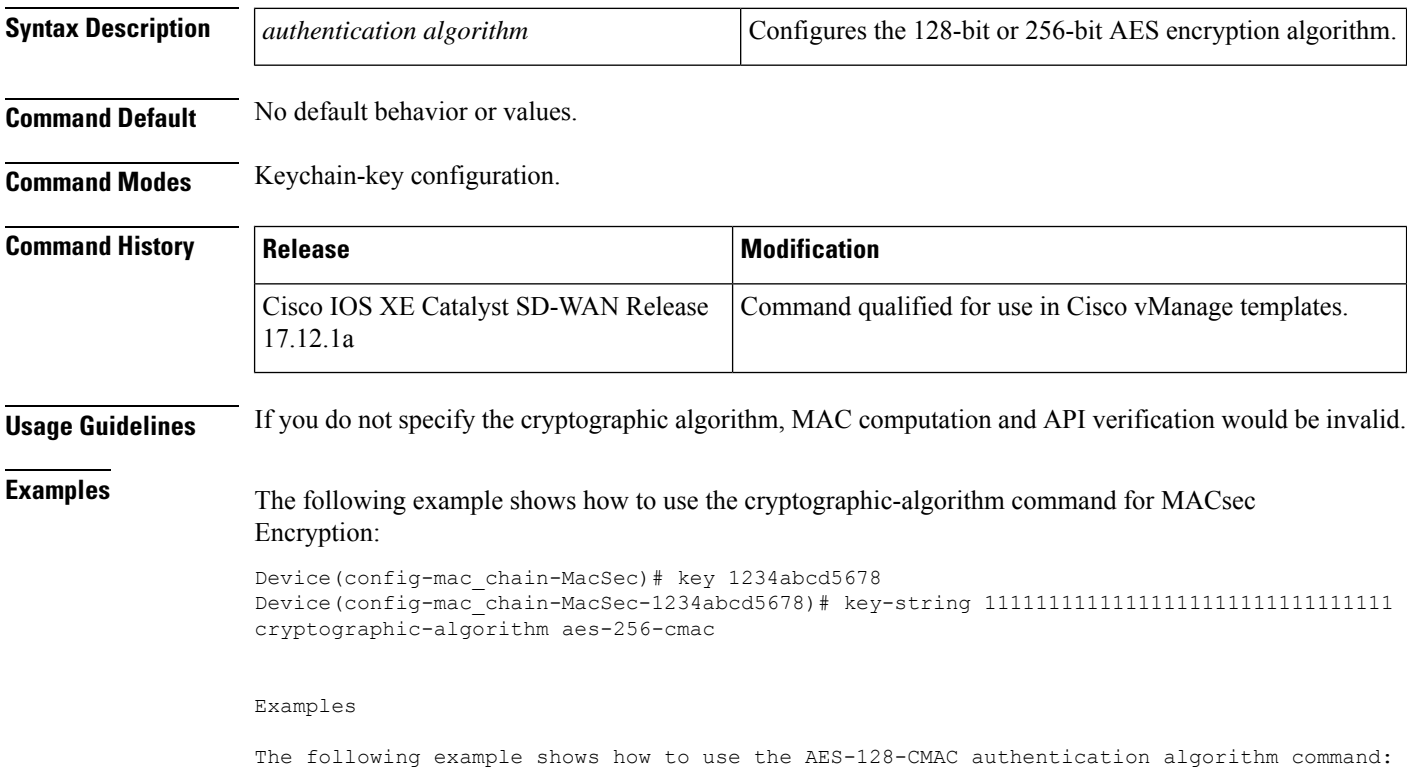

```
Device# key chain mac_chain macsec
Device(config-mac_chain-MacSec)# key 1234abcd5678
Device(config-mac_chain-MacSec-1234abcd5678)# key-string 12345678123456781234567812345678
cryptographic-algorithm aes-128-cmac
Examples
```
The following example shows how to use the AES-256-CMAC authentication algorithm command:

Device# key chain mac\_chain macsec Device(config-mac\_chain-MacSec) # key 1234abcd5678 Device(config-mac\_chain-MacSec-1234abcd5678)# key-string 123456781234567812345678123456781

#### <span id="page-4-0"></span>**lifetime**

Configures the validity period for the MACsec key or CKN in the Keychain-key configuration mode. To disable this feature, use the **no** form of this command.

The lifetime period can be configured with a duration in seconds, as a validity period between two dates (for example, Jan 01 2014 to Dec 31 2014), or with an infinite validity.

The key is valid from the time you configure in HH:MM:SS format. Duration is configured in seconds.

When a key has expired, the MACsec session is torn down and running the show macsec mka session command does not display any information. If you run the show macsec mka interface and show macsec mka interface detail commands, you can see that the session is unsecured.

**cryptographic-algorithm** *start\_time start\_date* { *end\_time end\_date* | **duration** *validity* | **infinite** } **no cryptographic-algorithm** *start time start* date { *end time end* date | **duration** *validity* | **infinite** }

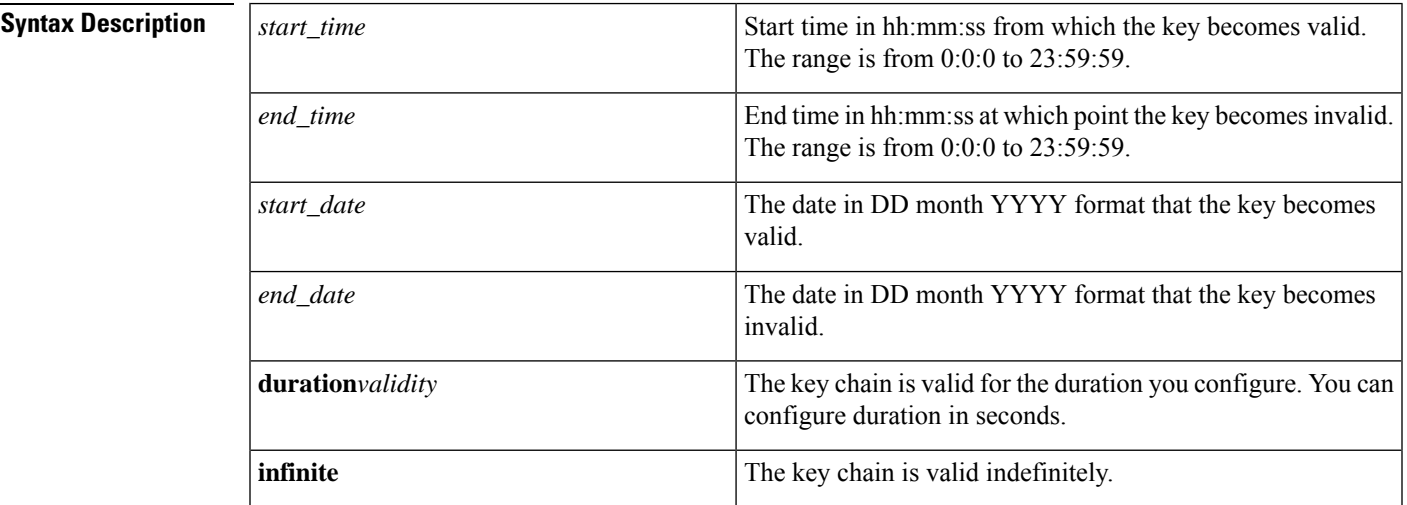

#### **Command Default** No default behavior or values.

**Command Modes** Keychain-key configuration.

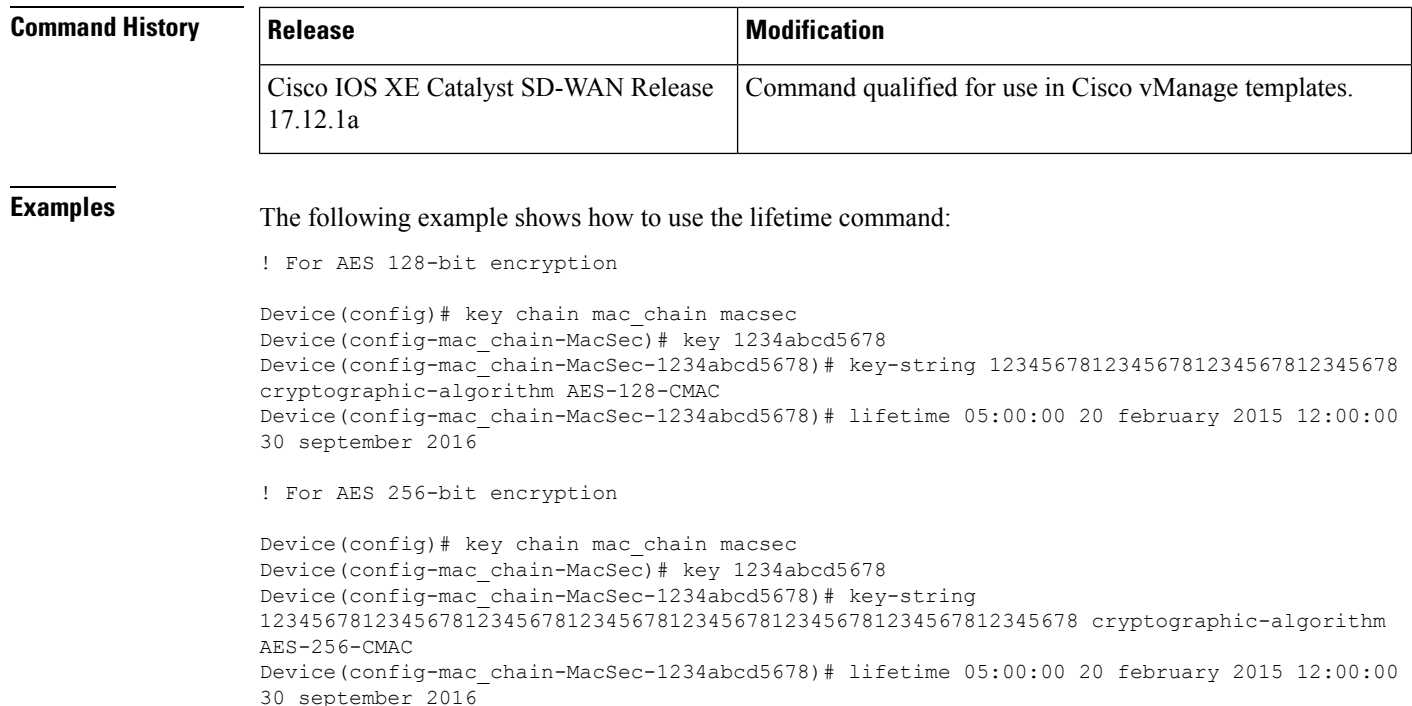

```
mka policy
```
To configure an MKA policy, use the **mka policy** command in Global Configuration mode. To disable this feature, use the **no** form of this command.

**mka policy** *policy-name* **no mka policy** *policy-name*

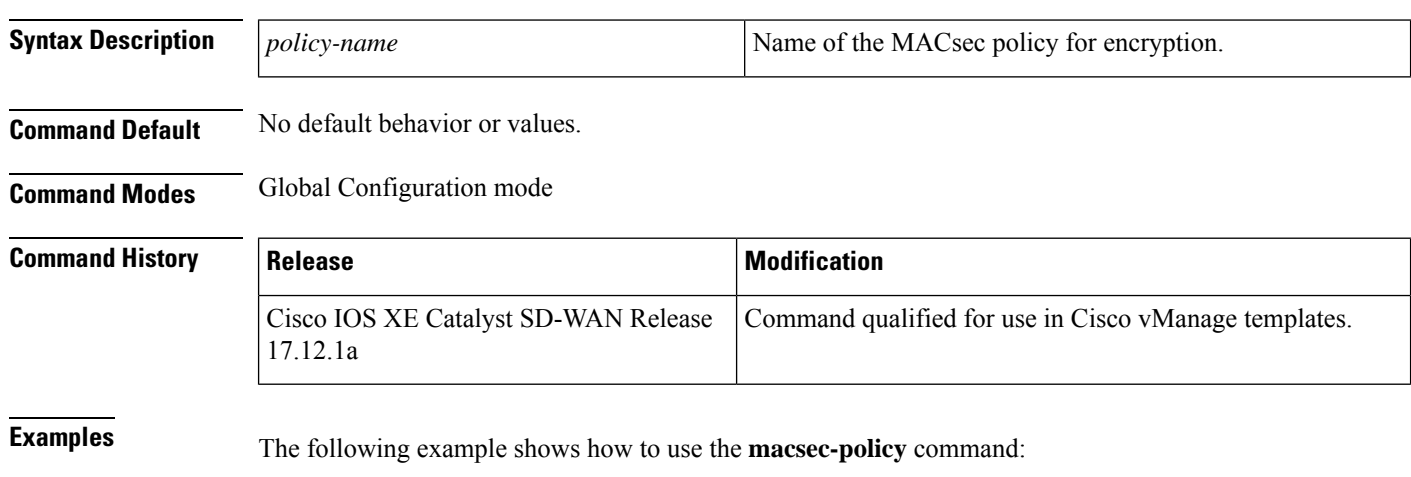

Device(config)# mka policy MKAPolicy

Ш

# <span id="page-6-0"></span>**confidentiality-offset**

To enable MACsec Key Agreement protocol (MKA) to set the confidentiality offset for MACsec operations, use the **confidentiality-offset** command in MKA-policy configuration mode. To disable confidentiality offset, use the **no** form of this command.

**confidentiality-offset no confidentiality-offset**

**Command Default** Confidentiality offset is disabled.

**Command Modes** MKA-policy configuration (config-mka-policy)

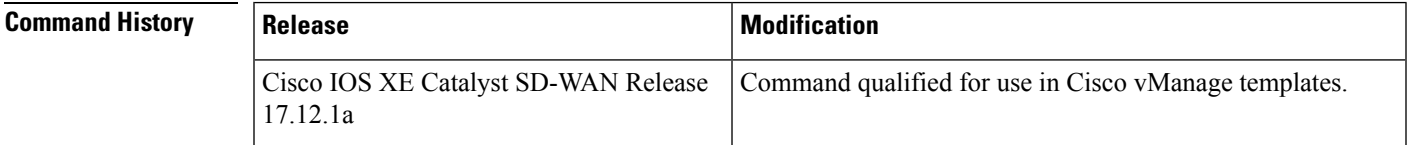

<span id="page-6-1"></span>

**Examples** The following example shows how to enable the **confidentiality offset** command:

```
Device(config)# mka policy mka-policy
Device(config-mka-policy)# confidentiality-offset
```
## **delay-protection**

To configure MKA to use delay protection in sending MACsec Key Agreement Protocol Data Units (MKPDUs), use the **delay-protection** command in MKA-policy configuration mode. To disable delay protection, use the **no** form of this command.

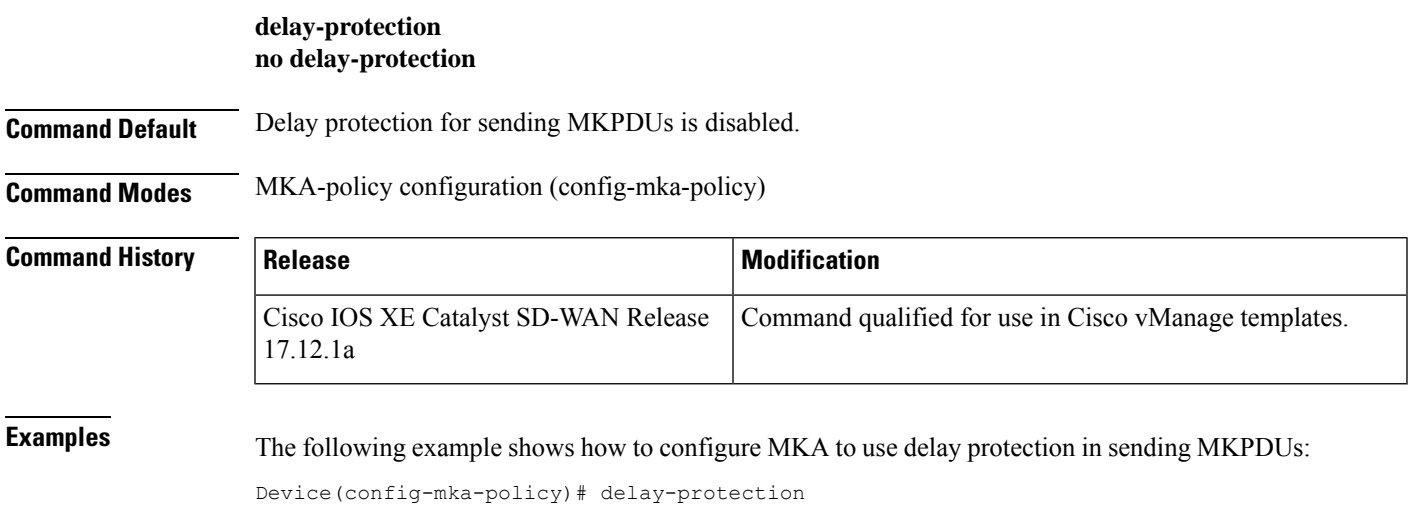

# <span id="page-7-0"></span>**include-icv-indicator**

To include the integrity check value (ICV) indicator in MKPDU, use the **include-icv-indicator** command in MKA-policy configuration mode. To disable the ICV indicator, use the **no** form of this command.

**include-icv-indicator no include-icv-indicator**

**Command Default** ICV indicator is included.

**Command Modes** MKA-policy configuration (config-mka-policy)

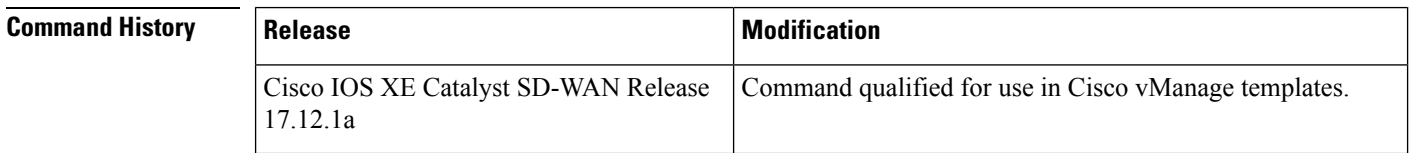

<span id="page-7-1"></span>**Examples** The following example shows how to include the ICV indicator in MKPDU:

```
Device(config)# mka policy 2
Device(config-mka-policy)# include-icv-indicator
```
#### **key-server**

To configure MKA key-server options, use the **key-server** command in MKA-policy configuration mode. To disable MKA key-server options, use the **no** form of this command.

**key-server priority** *value* **no key-server priority** *value*

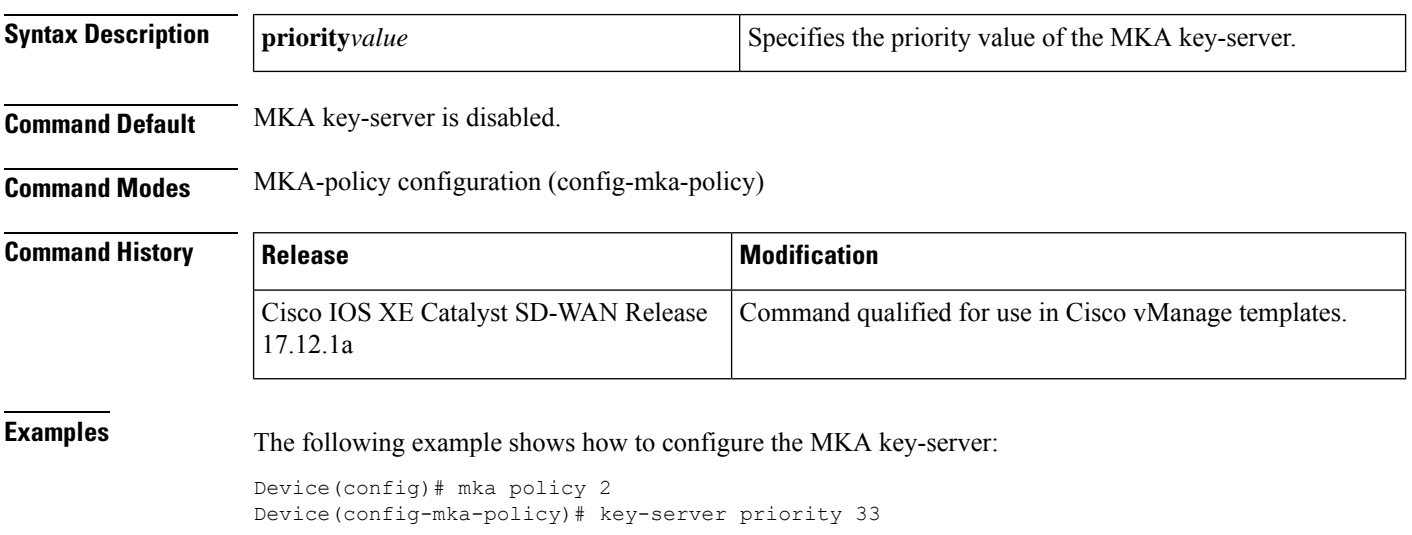

# <span id="page-8-0"></span>**macsec-cipher-suite**

To configure cipher suite for deriving Security Association Key (SAK), use the **macsec-cipher-suite** command in MKA-policy configuration mode. To disable cipher suite for SAK, use the **no** form of this command.

**macsec-cipher-suite** { **gcm-aes-128** | **gcm-aes-256** | **gcm-aes-xpn-128** | **gcm-aes-xpn-256** }

**no macsec-cipher-suite** { **gcm-aes-128** | **gcm-aes-256** | **gcm-aes-xpn-128** | **gcm-aes-xpn-256** }

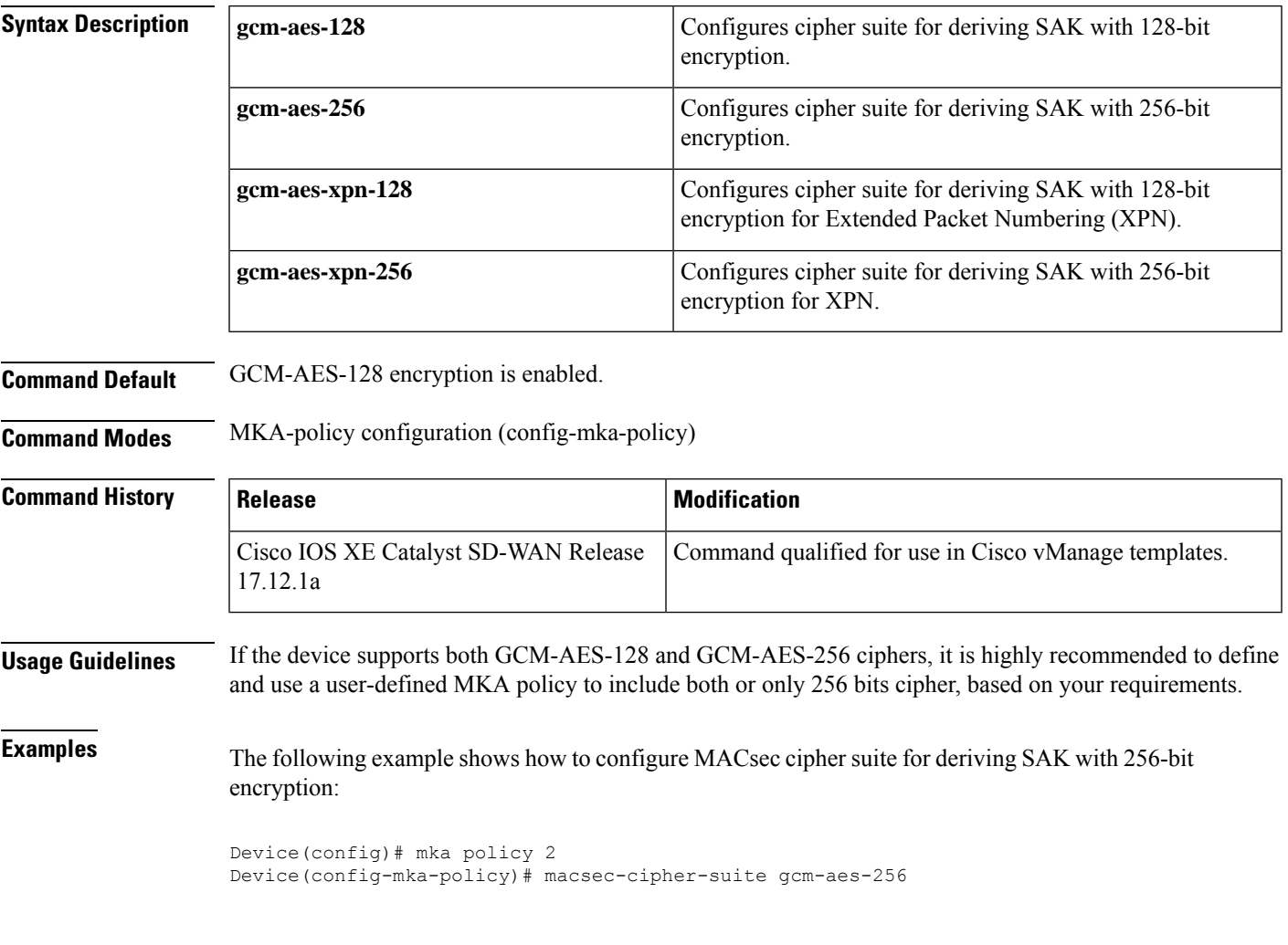

## <span id="page-8-1"></span>**sak-rekey**

To configure the Security Association Key (SAK) rekey time interval for a defined MKA policy, use the **sak-rekey** command in MKA-policy configuration mode. To stop the SAK rekey timer, use the **no** form of this command.

**sak-rekey** { **interval** *time-interval* | **on-live-peer-loss** }

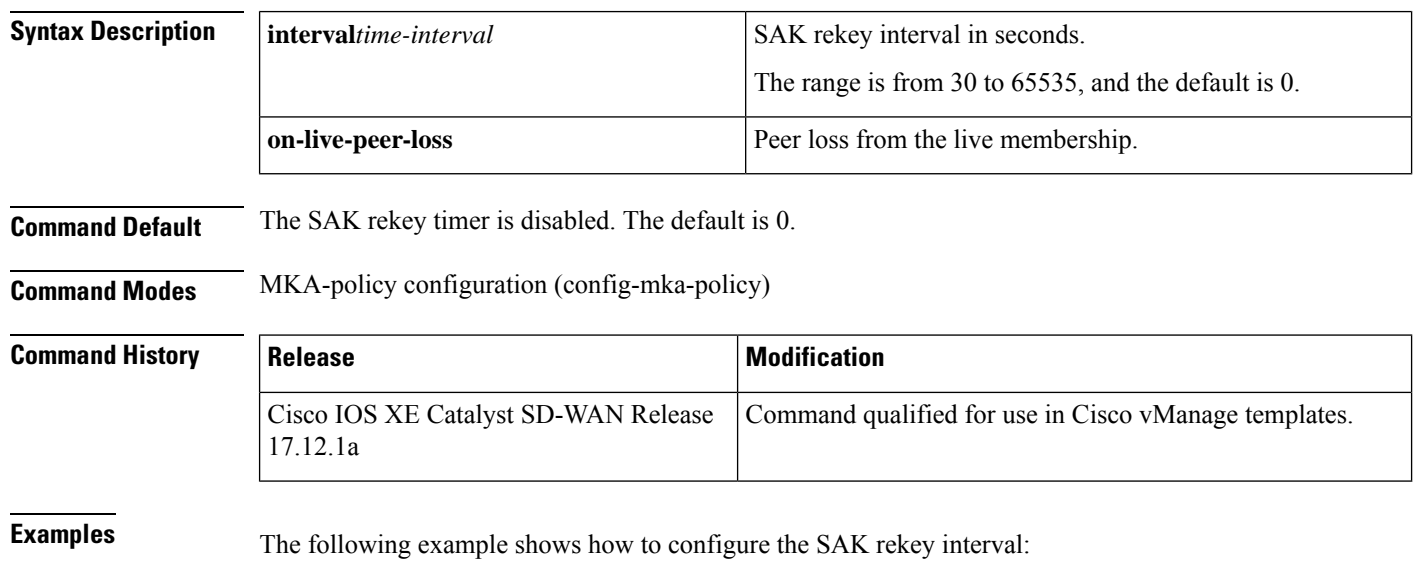

#### **no sak-rekey** { **interval** *time-interval* | **on-live-peer-loss** }

```
Device(config)# mka policy 2
Device(config-mka-policy)# sak-rekey interval 300
```
# <span id="page-9-0"></span>**use-updated-eth-header**

To enable interoperability between devices and any port on a device that includes the updated Ethernet header in MACsec Key Agreement Protocol Data Units (MKPDUs) for integrity check value (ICV) calculation, use the **ssci-based-on-sci** command in MKA-policy configuration mode. To disable the updated ethernet header in MKPDUs for ICV calculation, use the **no** form of this command.

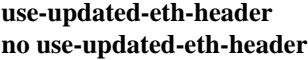

**Command Default** The Ethernet header for ICV calculation is disabled.

**Command Modes** MKA-policy configuration (config-mka-policy)

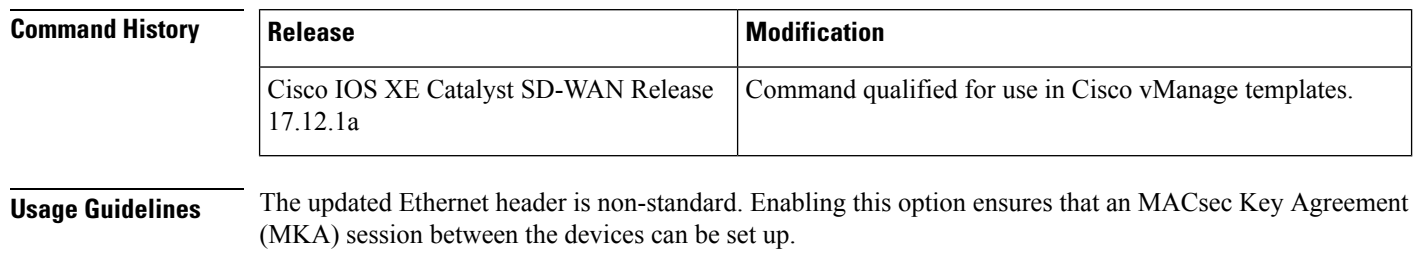

**Examples** The following example shows how to use the **key** command:

П

Device(config)# mka policy 2 Device(config-mka-policy)# use-updated-eth-header

## <span id="page-10-0"></span>**mka pre-shared-key**

To configure MACsec Key Agreement (MKA) MACsec on a device interface using a Pre Shared Key (PSK), use the **mka pre-shared-key key-chain** command in interface configuration mode. To disable it, use the **no** form of this command.

**mka pre-shared-key key-chain** *key-chain-name* **no mka pre-shared-key key-chain** *key-chain-name*

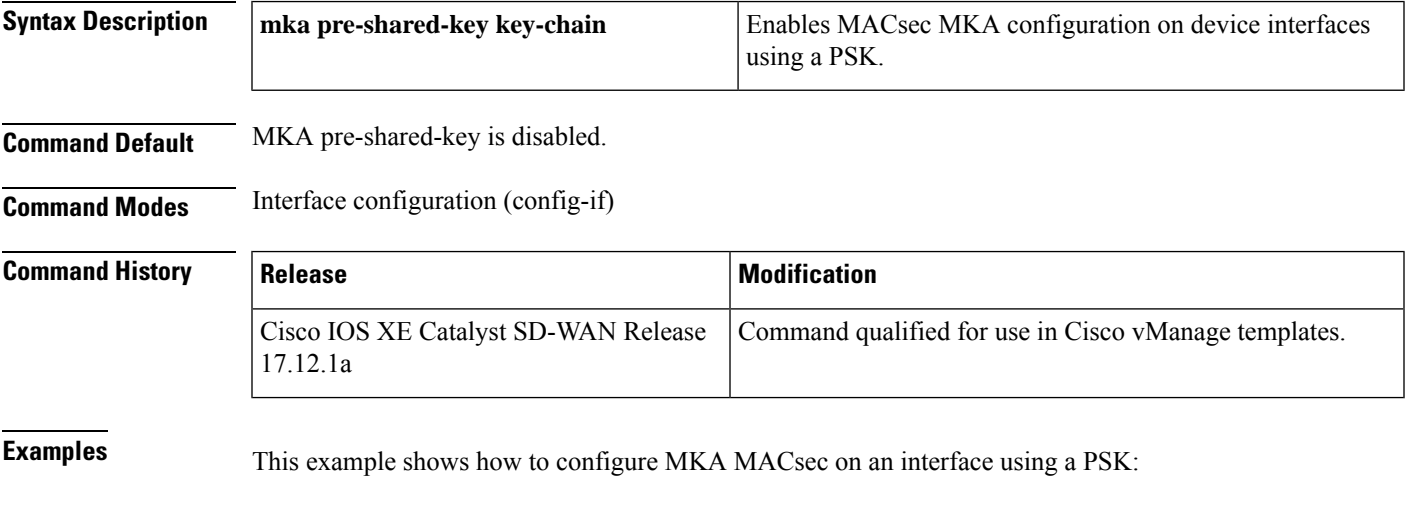

```
Device(config)# interface Gigabitethernet 1/0/20
Device(config-if)# mka pre-shared-key key-chain kc1
```
# <span id="page-10-1"></span>**fallback-key**

To provide an alternative fallback option to maintain secure communications, use the **fallback-key** command in Interface configuration mode. Use the **fallback-key** command along with the **mkapre-shared-keykey-chain** command. The **mka pre-shared-key key-chain** command is used to enable MKA with a pre-shared key for MACsec encryption on a specified interface.

To remove this configuration, use the **no** form of this command.

**mka pre-shared-key key-chain** *keychain-name* [{ **fallback-key-chain** *fallback-keychain-name* }] **no mka pre-shared-key key-chain** *keychain-name* **fallback-key-chain** *fallback-keychain-name*

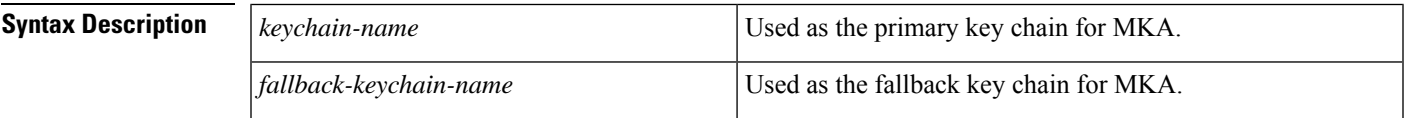

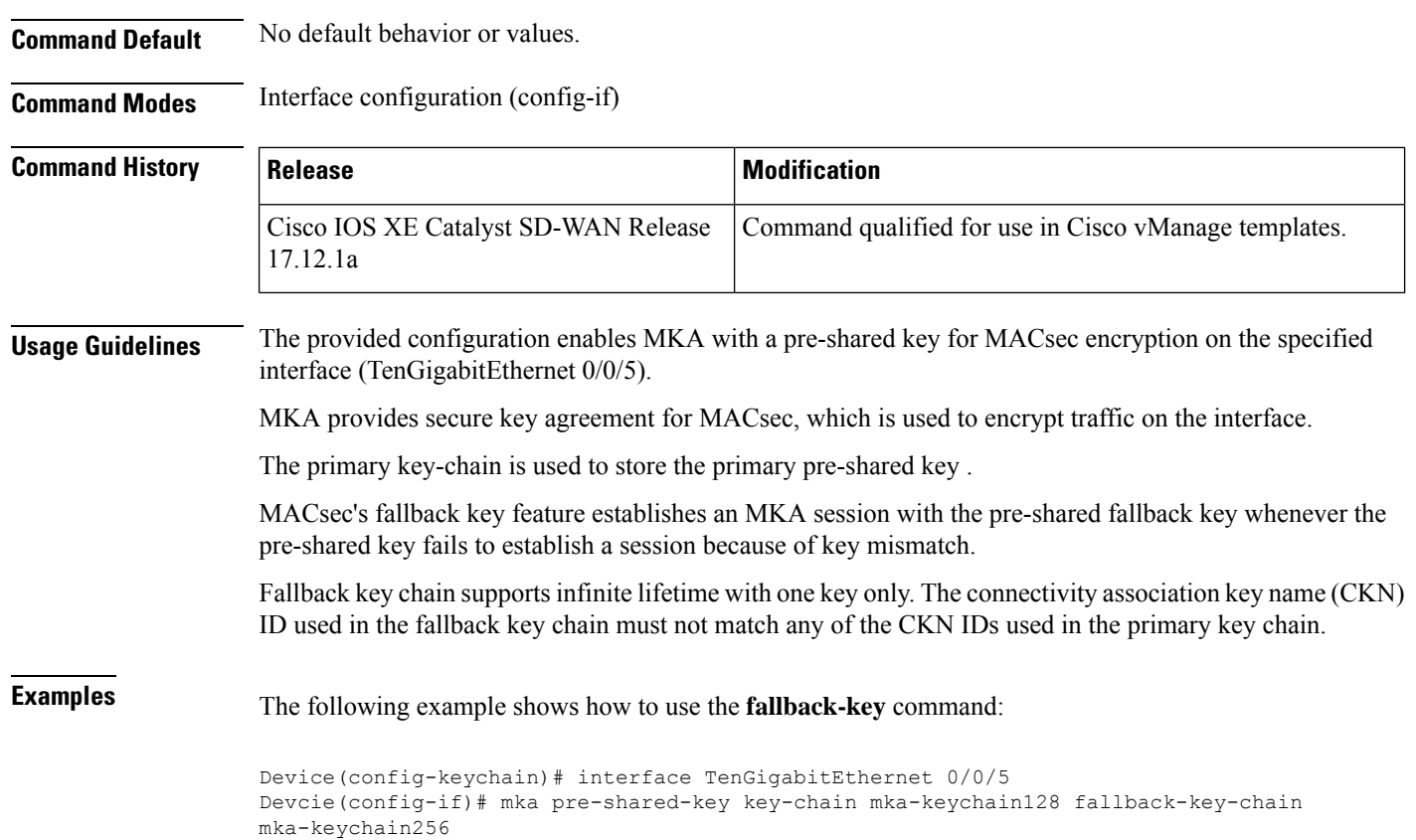

#### <span id="page-11-0"></span>**macsec access-control**

To control the behavior of unencrypted packets, use the **macsec access-control** command in Interface configuration mode. To disable this option, use the **no** form of this command.

**macsec access-control** { **must-secure** | **should-secure** } **no macsec access-control** { **must-secure** | **should-secure** }

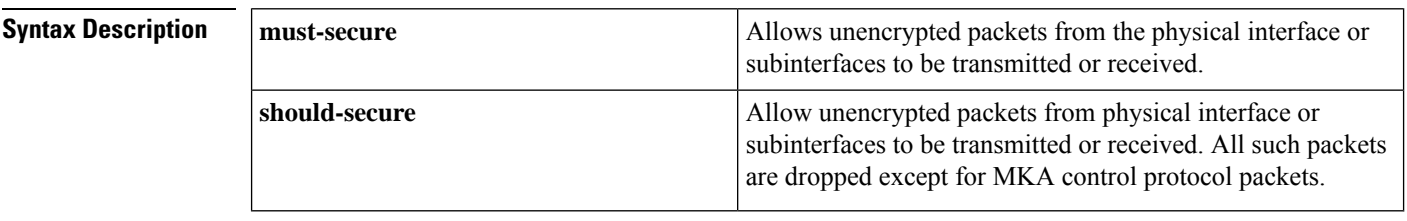

**Command Default** No default behavior or values.

**Command Modes** Interface configuration (config-if)

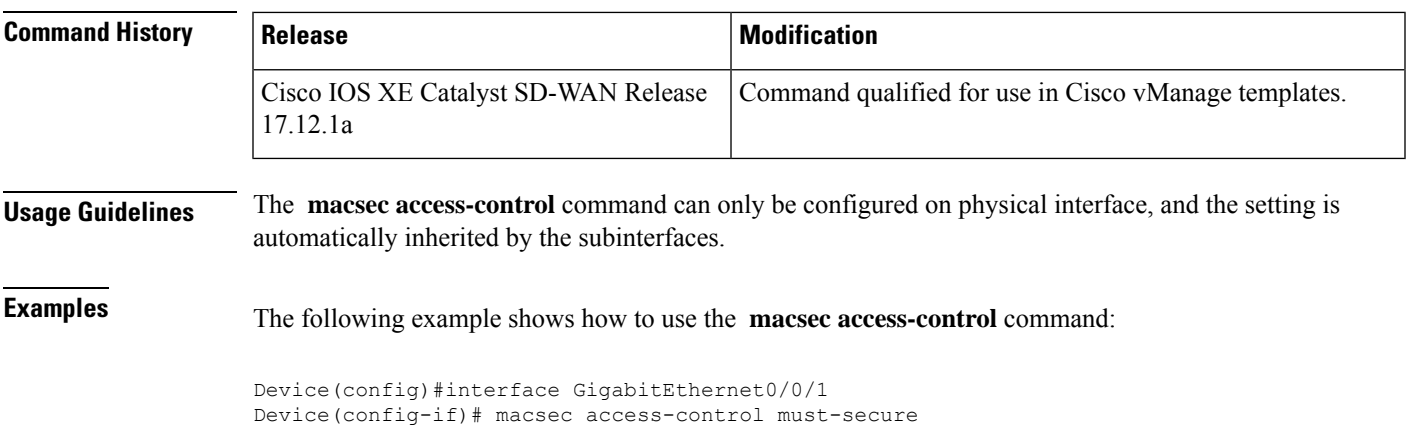

```
Device(config)#interface GigabitEthernet0/0/1
Device(config-if)# macsec access-control should-secure
```
# <span id="page-12-0"></span>**replay-protection window-size**

To change the replay window size, use the **replay-protection window-size** command in Interface configuration mode. The range for window size is 0 to 4294967295. To turns off MACsec replay-protection, use the **no** form of this command.

**replay-protection window-size** *frames* **no replay-protection window-size**

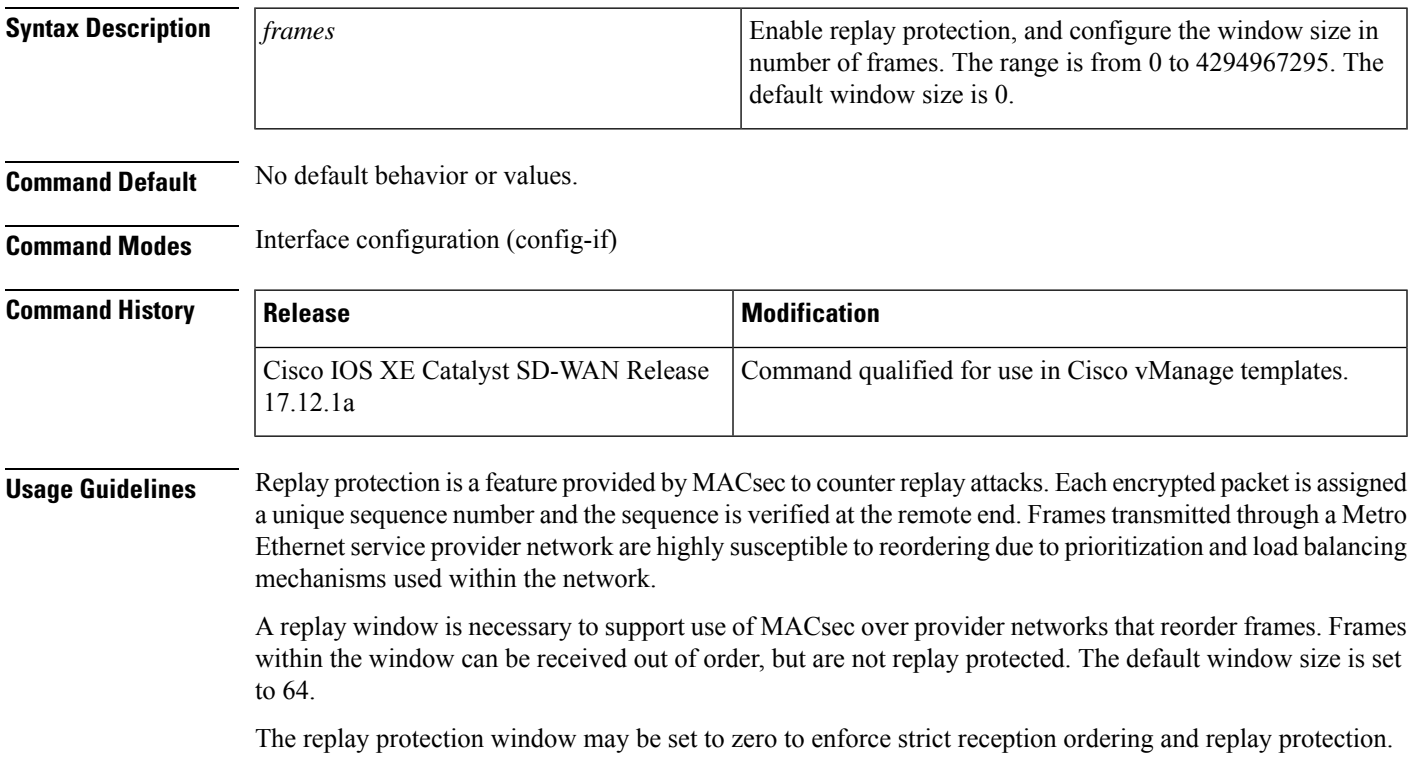

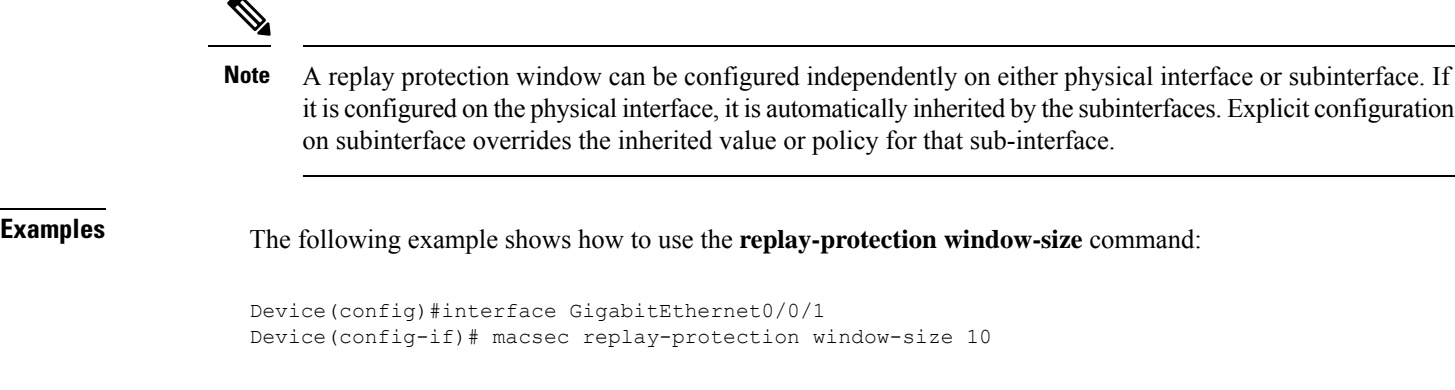

## <span id="page-13-0"></span>**eapol**

To configures an ethernet type (Hexadecimal) for the EAPoL Frame on the interface, use the **eapol** command in Interface configuration mode. To disble this option, use the **no** form of this command.

**eapol** *eth-type* **no eapol** *eth-type*

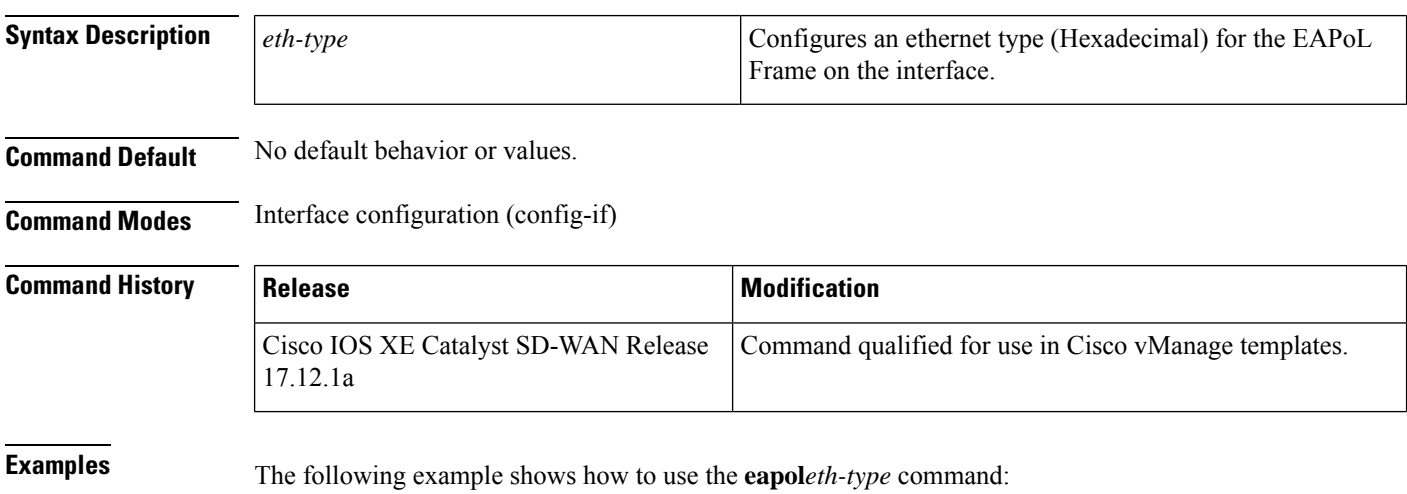

```
Device(config)#interface GigabitEthernet0/0/1
Device(config-if)# eapol eth-type 0xB860
```
## <span id="page-13-1"></span>**eapol destination-address**

To change the destination MAC address of an EAPoL packet that is transmitted on an interface towards the service provider, use the **eapol destination-address** command in Interface configuration mode. To disable this option,, use the **no** form of this command.

```
eapol destination-address [{ MAC-Address | { bridge-group-address | broadcast-address |
lldp-multicast-address } }]
```
I

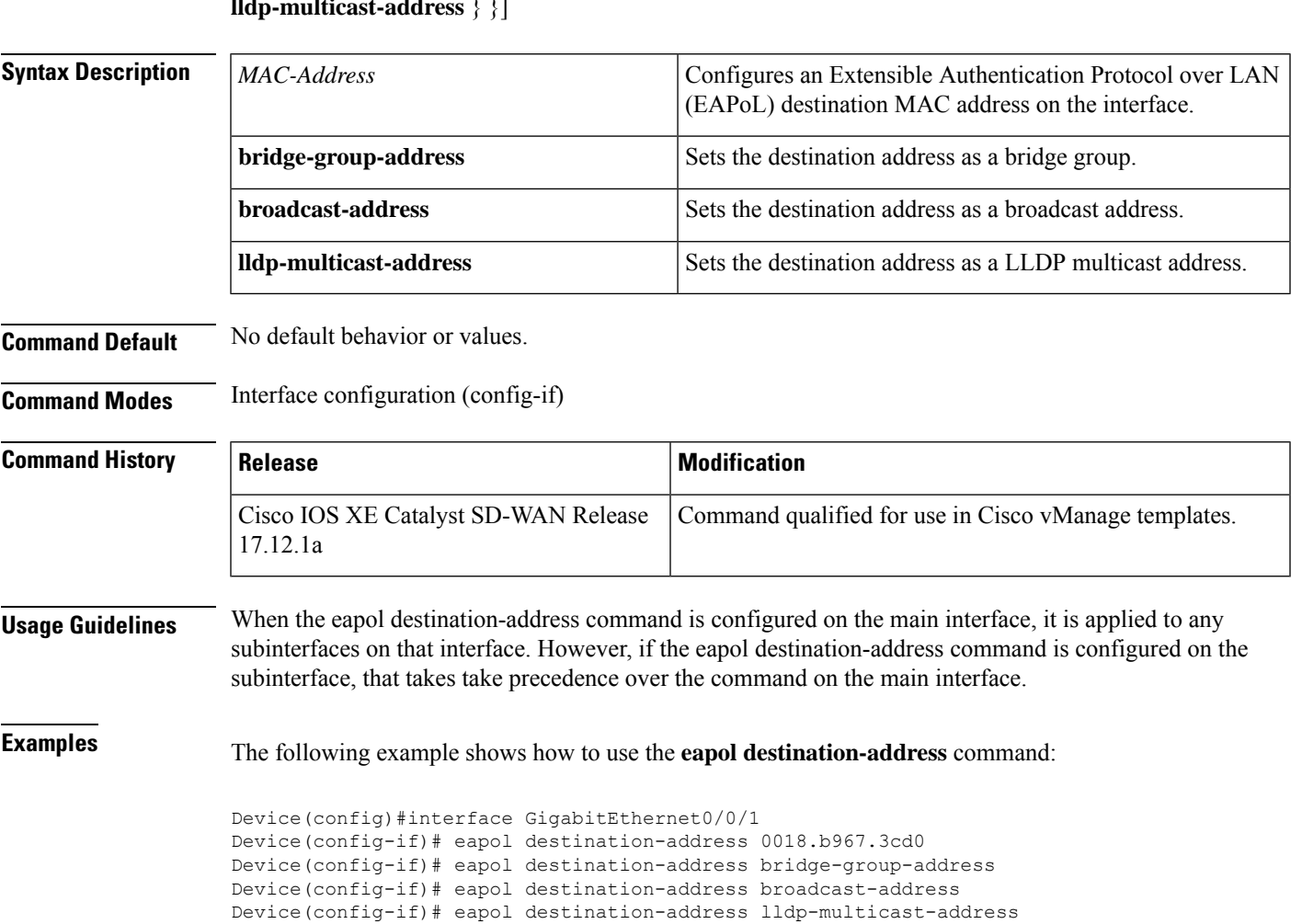

**no eapol destination-address** [{ *MAC-Address* | { **bridge-group-address** | **broadcast-address** | **lldp-multicast-address** } }]

 $\mathbf I$